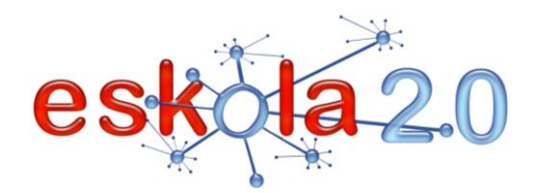

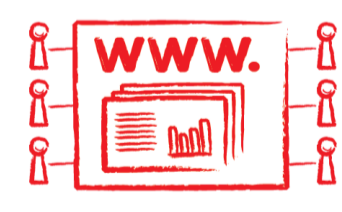

# AURKEZPENAK ETA POSTERRAK GORDE ETA PARTEKATZEKO WEB ZERBITZUAK SERVICIOS WEB PARA ALMACENAR Y COMPARTIR PRESENTACIONES Y PÓSTERS

52

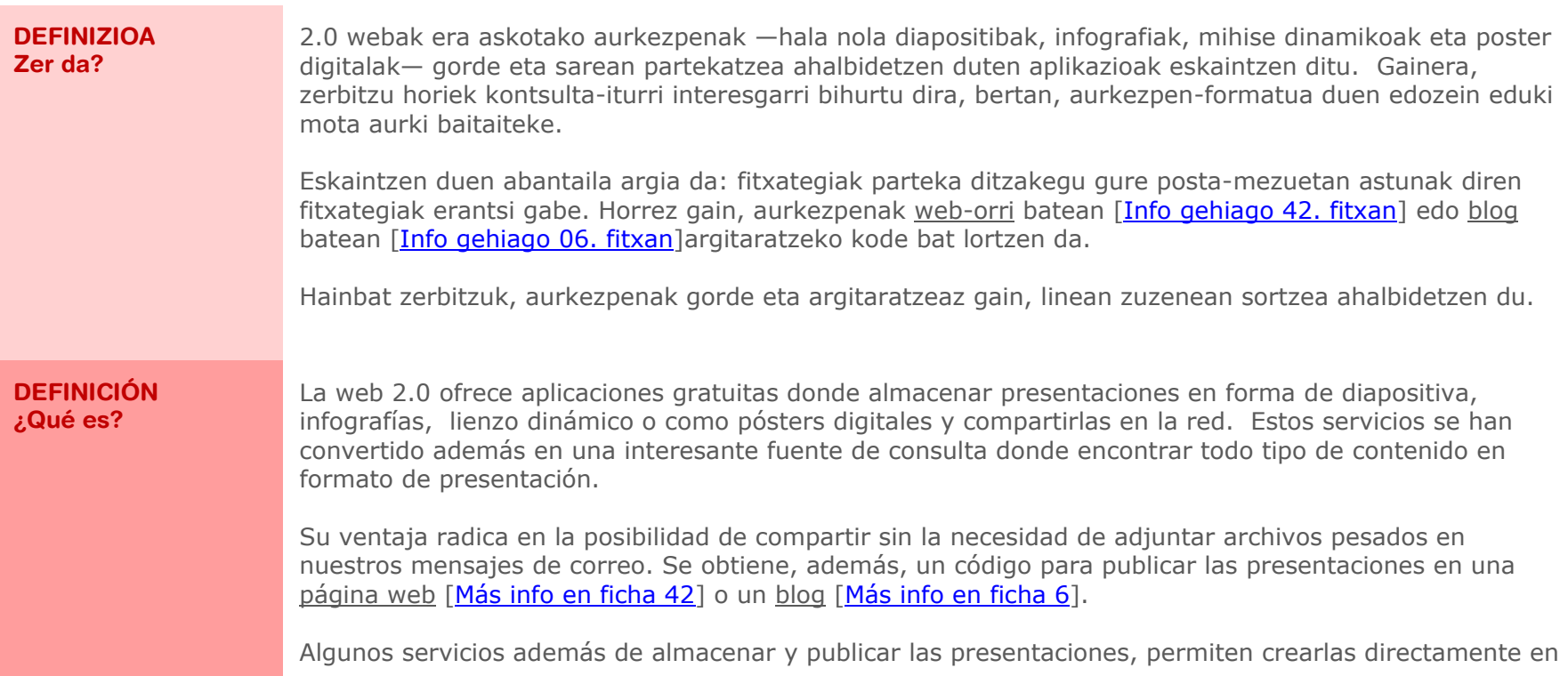

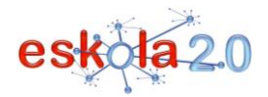

línea. **BALIABIDEAREN ERABILERA Nola erabiltzen da?** Diapositiban egiten diren aurkezpenak Impress (Open Office) edo Powerpoint (Microsoft Office) bezalako programekin lantzen dira eta gero fitxategia dagokion web-zerbitzuaren webgunera igotzen da. Gehienez 20 Mb-ko pisua duten fitxategiak onartzen dituzte, diapositiben arteko trantsiziorik gabe. Aurkezpenetan audioa txertatzeko aukera ere badago: <http://www.youtube.com/watch?v=Qv2Gi6tQnaE> Bai Glogsterren poster digitalak, bai Preziren mihise dinamikoak, linean egiten dira eta ostatatuta dauden tokiko web-helbidea lortzen da. Helbide hori poster eta mihise horiek webguneetan edo blogetan estekatzeko edo posta elektronikoz hedatzeko erabiltzen da. Zerbitzu horietako gehienak erabiltzeko aurrez erregistratu egin behar izaten da, aurkezpenak artxibatu, argitaratu eta zabaltzeko kontu bat lortzeko. **UTILIZACIÓN RECURSO ¿Cómo se usa?** Las presentaciones en forma de diapositiva, se elaboran con programas como Impress (Open Office) o Powerpoint (Microsoft Office) y luego se sube el fichero en el sitio del servicio web correspondiente. Admiten archivos de hasta 20 Mb de peso, sin transiciones entre diapositivas. Existe la posibilidad de incrustar audio en las presentaciones:<http://www.youtube.com/watch?v=Qv2Gi6tQnaE> Tanto los pósters digitales de Glogster, como los lienzos dinámicos de Prezi, se realizan en línea y se obtiene una dirección web de su alojamiento que utilizamos para enlazarlos en sitios web o blogs o difundirlos por correo electrónico. La mayoría de estos servicios requieren un registro previo para obtener una cuenta donde archivar, publicar y difundir las presentaciones. **IKASGELARAKO GOMENDIOAK** Ikasleek egiten dituzten aurkezpen guztiak argitaratzeko eta ikastetxeko webgunera [\[Info gehiago 42.](ficha42.pdf)  [fitxan\]](ficha42.pdf) edo ikasgelako blogera [\[Info gehiago 06. fitxan\]](ficha06.pdf) lotzeko. Hartara, ikusteko aukera ireki eta familiekin nahiz gainerako hezkuntza-komunitatearekin partekatzen dira. Aurkezpen digitalak paperezkoei eta antzekoei nagusitu zaizkie, multimedia aukera handia ematen

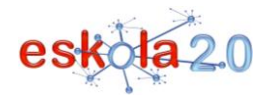

**AURKEZPENAK ETA POSTERRAK GORDE ETA PARTEKATZEKO WEB ZERBITZUAK 52 SERVICIOS WEB PARA ALMACENAR Y COMPARTIR PRESENTACIONES Y PÓSTERS** 

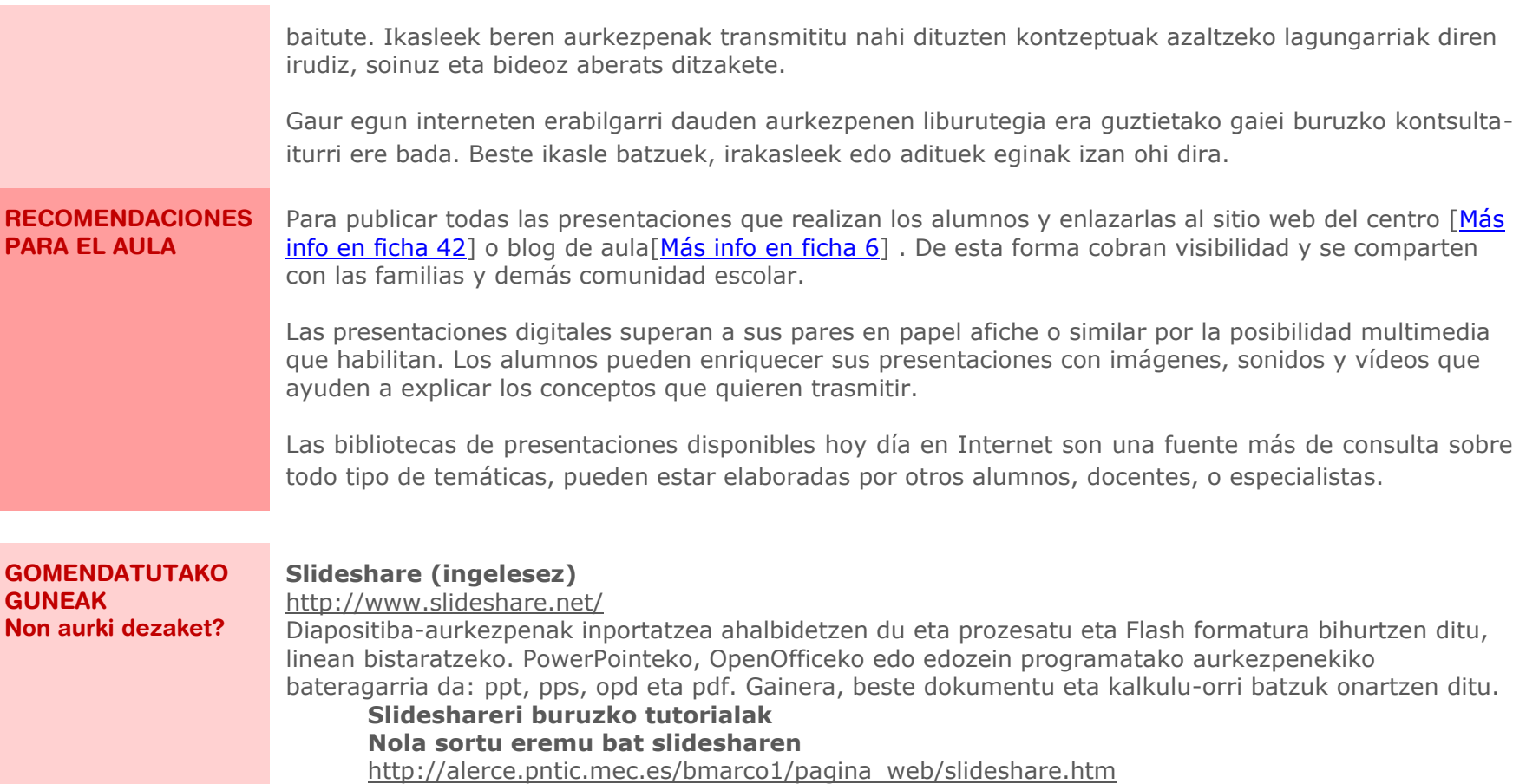

Benedicto Marcos Benito pedagogia-irakasleak egina. Miguel de Cervantes BHI, Madril.

# **Nola kargatu artxiboak**

<http://www.slideshare.net/lalunaesmilugar/tutorial-de-slideshare> Karina Crespo-k Educ.ar hezkuntza-atarirako egina.

**Zoho show**

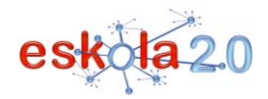

#### [http://show.zoho.com/](http://viewer.zoho.com/)

Diapositiba-aurkezpenak inportatu eta editatzea ahalbidetzen duen Zohoren web-zerbitzua. Zoho Showren gai aurrez eratuei, clipart irudiei eta formei eta arrastatu eta besteak beste kokatzeko funtzioei esker, oso erraza da tresna hau erabiltzea.

#### **Zoho Show-ri buruzko tutoriala**

Darwin Patricio García UISRAELeko ikertzaileak egina. <http://www.slideshare.net/matalote77/presentaciones-en-zoho-show-presentation> Aurkezpenak sortu eta partekatzeko web-zerbitzu bat erabiltzeko. <http://www.youtube.com/watch?v=5x0FyCZ5VrE>

## **Prezi (ingelesez)**

#### <http://prezi.com/>

Lineako aurkezpen dinamikoen editorea. Gardenkirik ez erabiltzea du bereizgarri. Irudiak, testuak eta bideoak itsasteko mihise birtual handi batean biltzen da dena. Guztia hutsik dagoen orri handi batean dagoenez gero, informazioa bistaratzeko ordena kontrolatzeko kamera aurkezpenean mugi dadin programatu egin beharko da. Hortaz, orriak pasatu beharrean, informazioa zoomen, biraketen eta kamera-desplazamenduen bitartez informazioa gainetik hegan egiten duela ikusiko du erabiltzaileak. Horri esker, diapositiba-aurkezpen hutsak baino estilo dinamikoagoa izango du aurkezpenak.

#### **Glogster (ingelesez)**

#### <http://edu.glogster.com/>

Poster digitalak linean sortu eta bere URLaren bitartez partekatzeko aukera ematen digun 2.0 web aplikazio bat da. Glogsterren, irudi, testu, bideo eta audioak modu sinplean grabatzen dira, edo internetetik estekatzen dira modu arinean integratu eta multimedia produktuak eratzeko. Glogsterren hezkuntza-bertsio berriak ingurune atsegina ematen dio irakasleari eta ikasleen ekoizpenen jarraipena errazten du. Oraingoz, ingelesez baino ezin da erabili, baina oso erraz eta modu intuitiboan erabil daiteke.

Glogsterren sortutako posterrak 2.0 webaren beste hainbat aplikaziorekin lotzeko pentsatuta dago, hala nola blogekin, mikroblogekin eta sare sozialekin lotzeko.

### **Glogster erabiliz egindako jardueren adibideak**

- Titanic-en historian oinarritutako jarduera "A pie de aula" blogean. Lourdes Domenech-en bloga. <http://apiedeaula.blogspot.com/2009/11/glogster-actividad.html>
- Miguel Hernandezi omenaldi bat Glogsterren Irma Del-en "Bloggeando" blogean

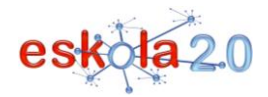

**AURKEZPENAK ETA POSTERRAK GORDE ETA PARTEKATZEKO WEB ZERBITZUAK 52 SERVICIOS WEB PARA ALMACENAR Y COMPARTIR PRESENTACIONES Y PÓSTERS 01**

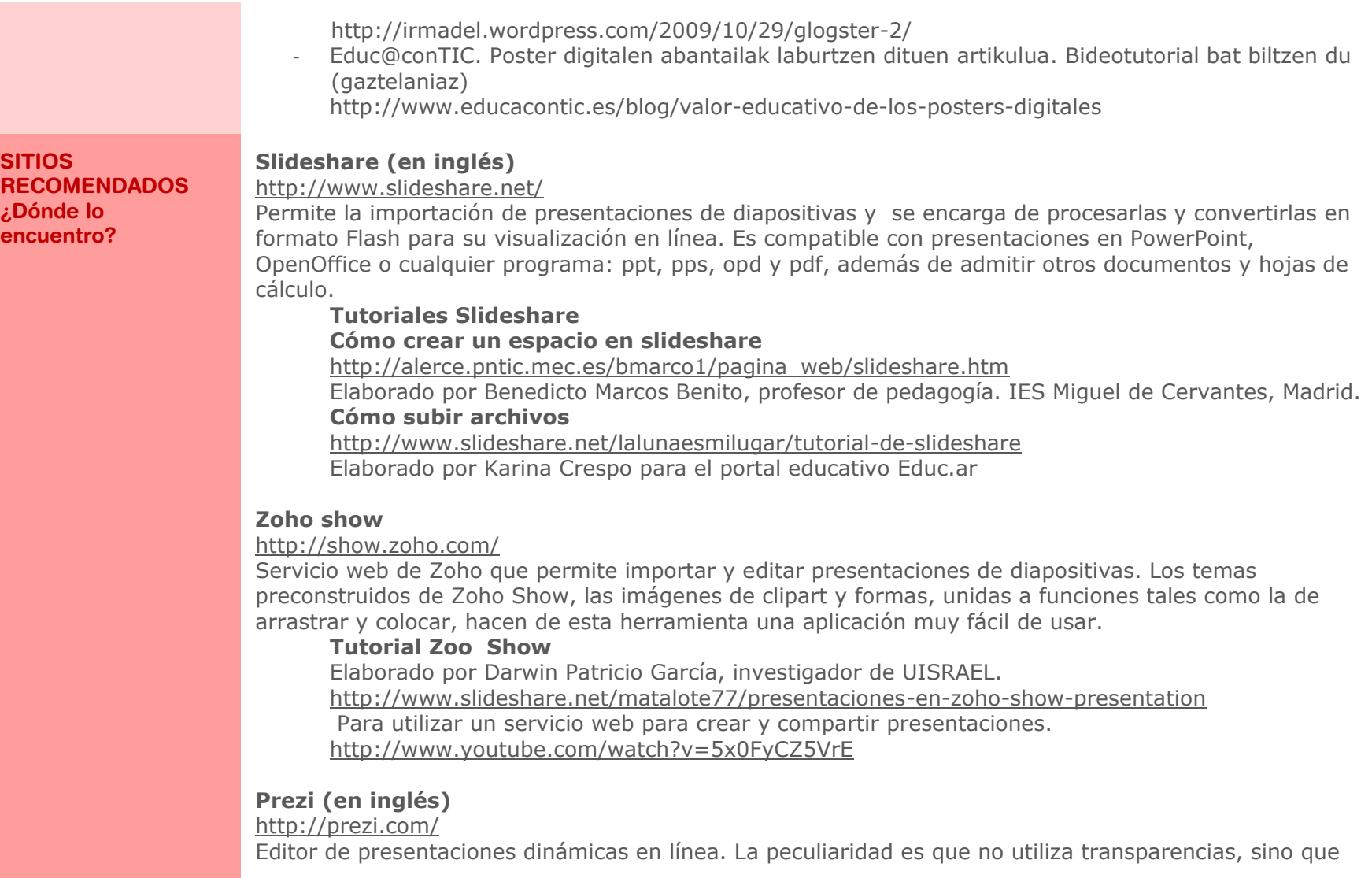

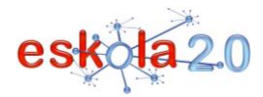

todo se integra en un gran lienzo virtual donde pegar imágenes, textos y vídeos. Al estar todo situado en una gran hoja en blanco, la forma de controlar en qué orden se visualiza la información será programando la cámara para que se mueva a lo largo de la presentación. Así que en vez de pasar páginas, el usuario irá viendo cómo sobrevuela la información a través de zooms, giros y desplazamientos de cámara, dándole así un estilo más dinámico con respecto a una presentación de diapositivas.

# **Glogster (en inglés)**

#### <http://edu.glogster.com/>

Es una aplicación web 2.0 que nos permite crear pósters digitales en línea y compartirlos a través de su URL. En Glogster, las imágenes, los textos, los vídeos y los audios se graban de forma sencilla o se enlazan de Internet para integrarse fluidamente y conformar productos multimedia. Glogster en su reciente versión educativa proporciona un entorno amigable para el docente que facilita el seguimiento de las producciones de los alumnos. Por ahora está disponible sólo en inglés, pero su uso es muy fácil e intuitivo.

Los pósters creados en Glogster están pensados para vincularse con otras aplicaciones de la web 2.0 como blogs, microblogs o redes sociales.

#### **Ejemplos de actividades con Glogster**

- Actividad a partir de la historia del Titánic en A pie de aula. Blog de Lourdes Domenech <http://apiedeaula.blogspot.com/2009/11/glogster-actividad.html>
- Un homenaje a Miguel Hernández en Glogster En Bloggeando de Irma Del <http://irmadel.wordpress.com/2009/10/29/glogster-2/>
- Educ@conTIC. Un artículo que resume las ventajas de los posters digitales e incluye un videotutorial en castellano

<http://www.educacontic.es/blog/valor-educativo-de-los-posters-digitales>